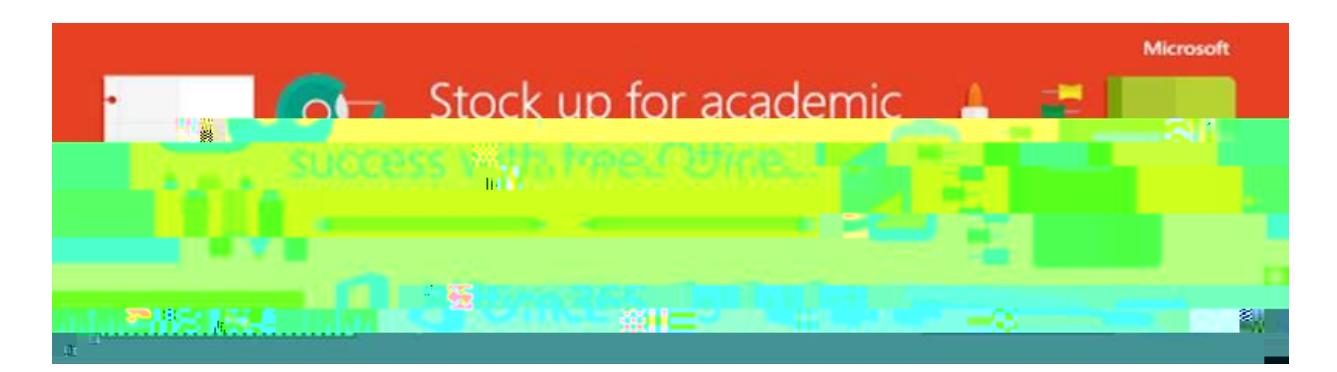

We're giving our students a complete version of the latest Microsoft Office.

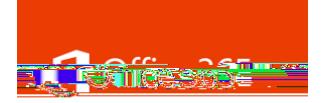

## **Get it below**

In order to help our students prepare for success this school year, we're providing Office to every student free of charge. With Office 365, students will now have access to the latest version of Word, for writing; Excel, for spreadsheets; PowerPoint, for presentations; OneNote, for organization and note taking; and much more.

 Install on your personally owned devices - up to 5 compatible PCs and Macs, plus 5 tablets Use with OneDrive for automatic cloud storage

 Office subscription lasts for as long as the child is a Near North D.S.B. student and the program continues

**Students can follow these simple steps to get Office:**

## 1. For PC and Mac:

- a. Visit [www.nearnorthschools.ca/](http://www.nearnorthschools.ca/northern)
- b. Click the Learning Resources tab and select Office 365 from the drop-down menu
- c. Sign in with your *@nearnorthschools.ca* credentials
- d. Click the 9 squares in the top left corner of the screen and select Office 365
- e.